# **H1 Quick start guide**

 $H1$ 

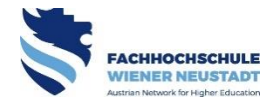

## **Microphones**

To save your voice and increase speech intelligibility, we recommend using the microphones. Please take a microphone from the charging cradle and turn this on.

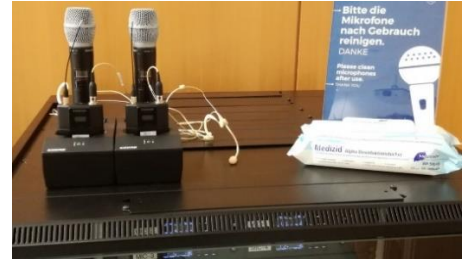

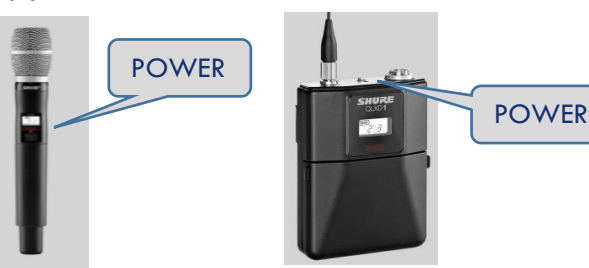

Bevore use, please clean the microphones with sanitary wipes. Place the microphones back in the charging cradle. The charging lamp should then light up.

## To **switch on** the media system, please press **"Start H1"** on the **touch panel.**

You can also use the dimming, light and microphone functions without activating the multemedia functions of the room. The lecture theatre volume can be adjusted using the  $\blacktriangledown \blacktriangle$  buttons.

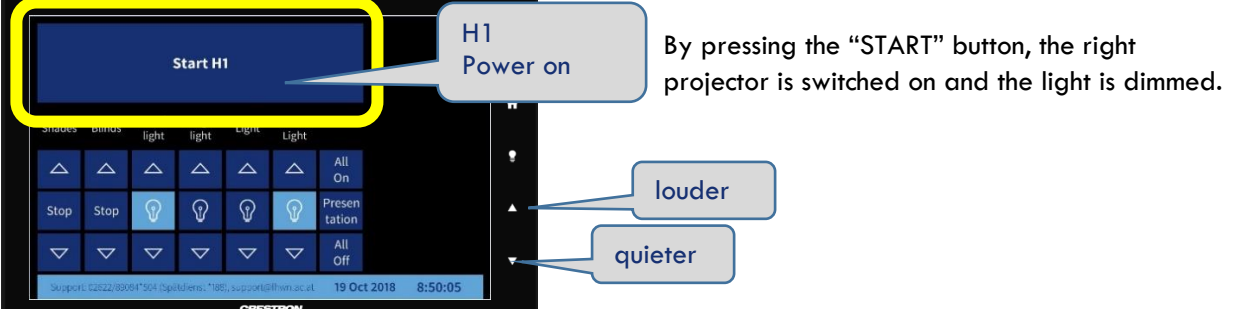

## **Source selection for projection**

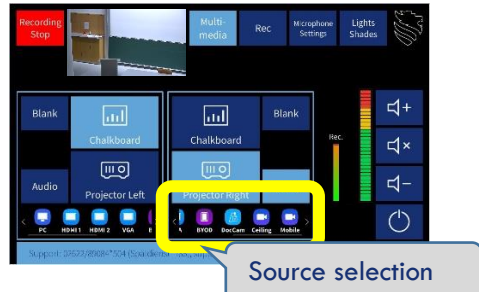

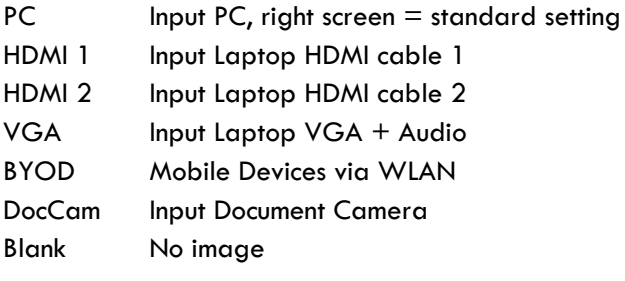

**Volume control**

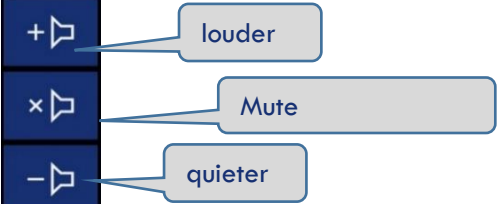

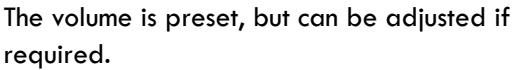

To **switch off** the media system on the touch panel, press **"POWER OFF".**

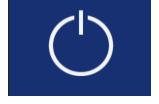

Switches **the system and PC off**. Please save any **data beforehand**, as the PC will shut down !

**PC**

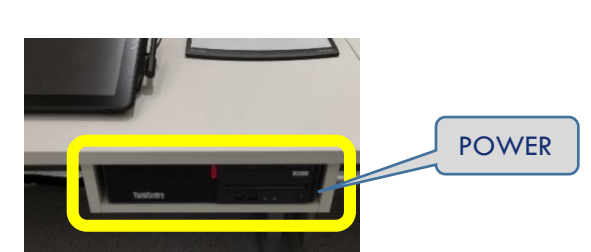

The **PC must be switched on separately**! This is found at the speaker's table, on the right beneath the worktop.

#### Working with the **dual screen:**

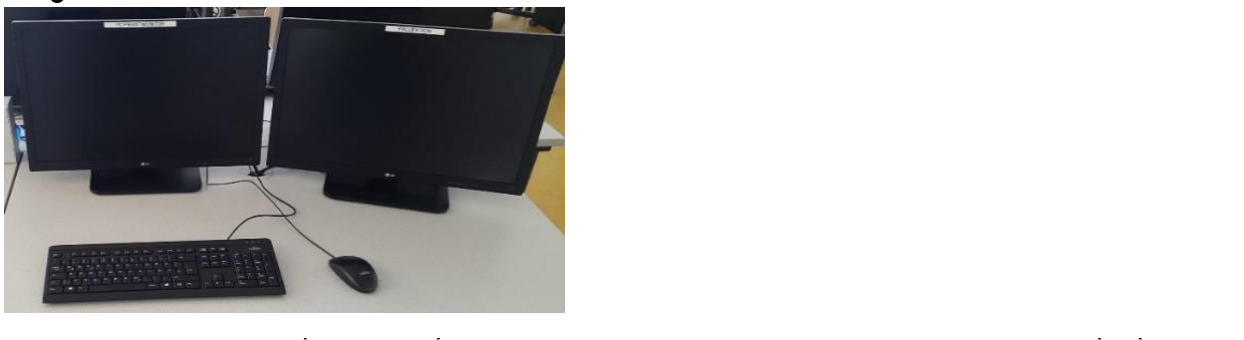

can be carried out here without it being visible to the auditorium. This does not apply during dual projection!

The 2nd monitor is used as an additional screen for the **PROJECTION.** For the PC, this is the extended screen. **The presentation content must be moved to this monitor when needed.**

## **Optimal quality: 1920x1080 pixels, scale 100%**

**Recommendation: Use presentation templates in 16:9 format.**

## Adjusting the **screen settings** (Windows):

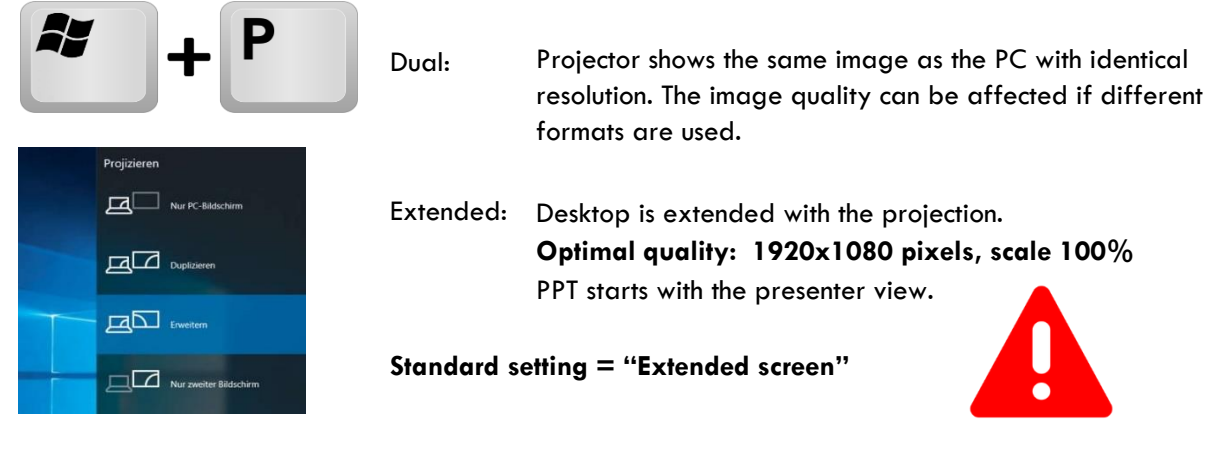

### **Working with PowerPoint with the extended desktop**

PPT starts using the "**Automatic"** setting as standard for the slideshow.

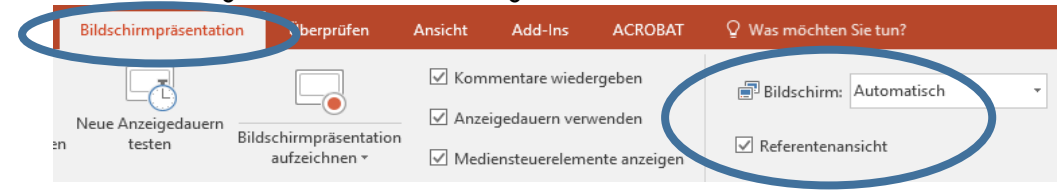

Please change the screen setting to **"Automatic"** under slideshow and activate the **"Presenter View"**.